## จ่ายง่าย จ่ายสะดวก

<mark>ประชา</mark>สัมพันธ์ช่องทางการชำระภาษีที่ดินและสิ่งปลูกสร้างแบบออนใดน<mark>์</mark> ลดสัมพัส ลดเสี่ยง covib-<mark>19 เพียงมีแบบแจ้งประเมินกาษี (ภ.ค.ส.ธ</mark>) หรือ แบบเปอร์มชำระเงินของธนาดาร แค่สแกนซำระเงินผ่าน or cade ด้วยวิธีง่าย ๆ ดังนี้

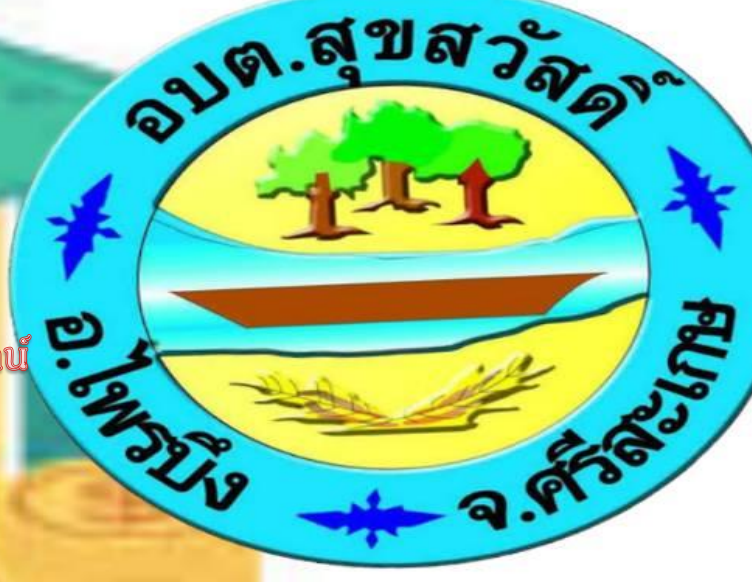

1. เปิด App Mobile Banking ของธนาคารที่ท่านต้องการทำธุรกรรม

่ 2. เลือกวิธี สแกนเพื่อชำระเงินผ่าน QR ที่ปรากฏอยู่ใน<mark>แบบฟอร์มชำระเงินของธนาดารท</mark>ี่แนบไปกับหนังสือแจ้ง ประเมินภาษี(ภ.ด.ส.6)

- ้ 3. ตรวจสอบจำนวนเงินที่ต้องชำระ จากนั้นกดยืนยัน
- ี 4. ใบเสร็จรับเงินการชำระภาษี จะถูกจัดส่งไปยังที่อยู่<mark>ของท่าน ตามที่ได้แจ้งไว</mark>้

ี สอบถามรายละเอียดเพิ่มเติมได้<mark>ที่ งานจัดเก็บรายได<sub>้</sub> กองคลัง องค์การบริหารส่วนต</mark>ำบลสุขสวัสดิ์

045-969756 (ในวันและเวลาราชการ)

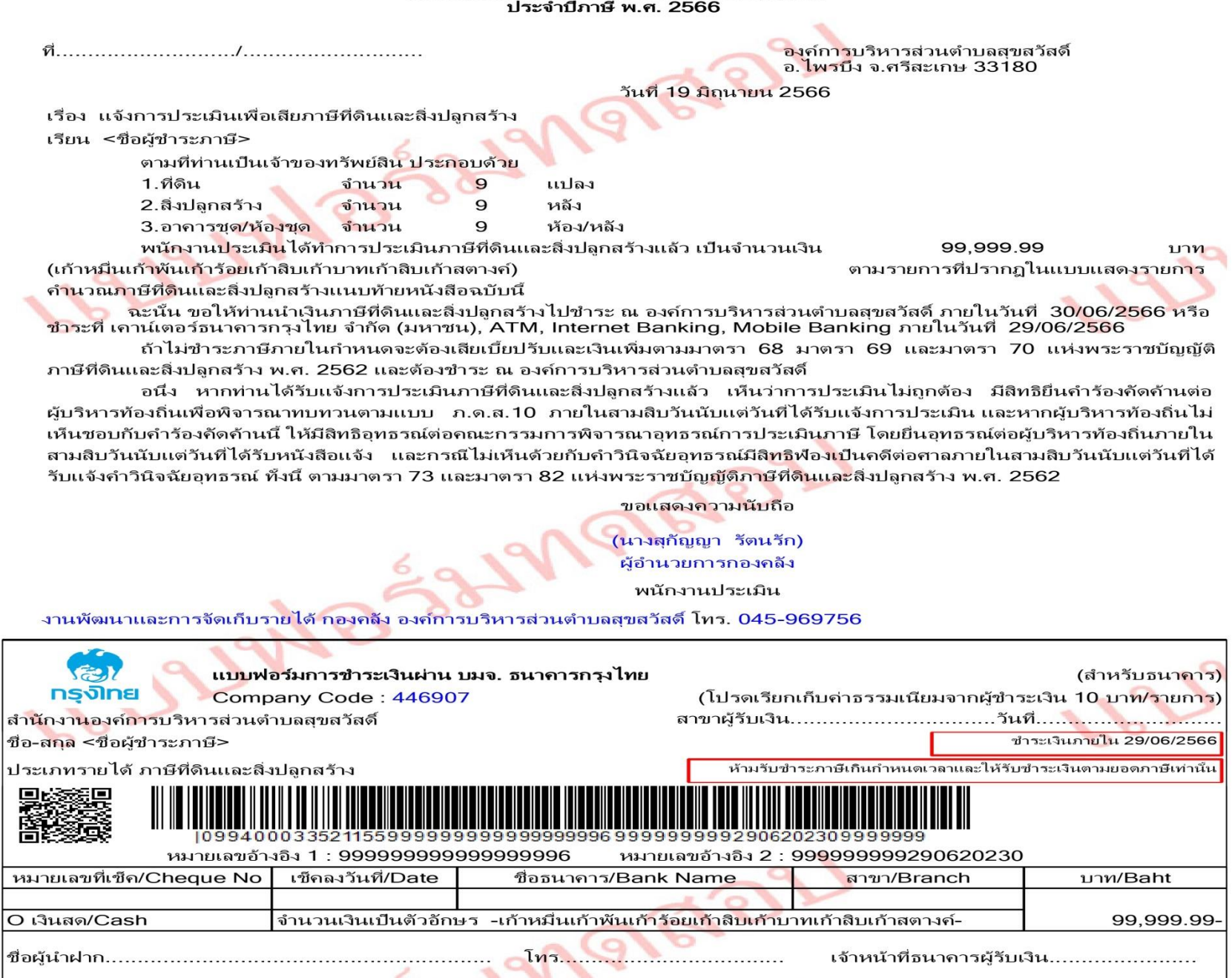

หมายเหตุ ตัวอักษรสีน้ำเงินคือข้อความ จากหน้าจอกำหนดการรับขำระภาษีผ่านธนาคาร เมื่อใช้งานจริงระบบแสดงตัวอักษรสีดำตามปกติ…  $9Q$